## Computer Science 51 Spring 2006

## Midterm Examination 8 March, 2006

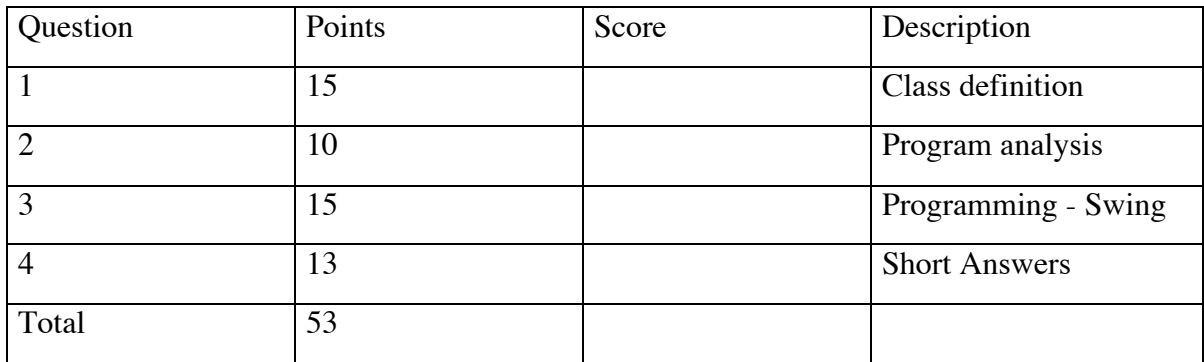

This examination is closed book. You have 50 minutes to complete the exam.

Your Name (Please print) \_\_\_\_\_\_\_\_\_\_\_\_\_\_\_\_\_\_\_\_\_\_\_\_\_\_\_\_\_

## 1. **Classes**:

I would like you to design a class representing a draggable "Sun-like" object that should look like this (except for the color):

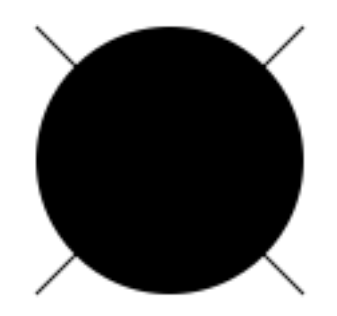

You can think of this "sun" as having four rays emanating out (though you can draw them with just two lines, if you think about it a bit). The class should take parameters to allow the sun to be created at any location and to be of any size(though of course it should be round!). It should always be yellow when it is created. Your sun should be "draggable," so it will need a moveBy method and a contains method (but no moveTo method).

To make things slightly more interesting, the sun's rays should disappear and the sun should always change color to orange when it is being moved. The method shineOn, should make the rays reappear and restores the sun to its usual yellow color.

You are to fill in the class below to implement this sun class. Fill in any needed constants, instance variables, local variables, formal parameters, and method bodies. You need not include comments.

```
dialect "objectdraw"
type Draggable = \{ moveBy(dx: Number, dy: Number) -> Done
    contains(pt: Point) -> Boolean
    shineOn -> Done
}
// add parameters and method name to create class
class sun.
```
// move the sun, hide the rays, and change color to orange method moveBy(dx: Number, dy: Number) -> Done {

 } // show the rays and change color to yellow method shineOn -> Done {

}

 } }

 // determine whether sun (including rays) contains the point method contains(point: Point) -> Boolean {

- 2. Explain what the program on the following 2 pages does:<br>i. When it starts
	- When it starts

ii. When the user presses and continues holding the mouse

iii. When the user releases the mouse

```
def mystery: GraphicApplication = object {
   inherits graphicApplicationSize(600 @ 600)
   def textPlace: Point = 150 @ 450
   var thing: Mystery 
   textAt(textPlace) 
        with ("hold the mouse down for a while") 
        on (canvas)
  method onMousePress(point: Point) -> Done {
     thing := mysteryObjectAt (point) on (canvas)
     thing.start
   }
   method onMouseRelease(point: Point) -> Done {
     thing.release
   } 
   startGraphics
}
```

```
type Mystery = {
   start -> Done
   release -> Done
}
class mysteryObjectAt(point: Point) 
              on (canvas:DrawingCanvas) -> Mystery {
   def startDiameter: Number = 4
   def increase: Number = 2
   def pauseTime: Number = 50
   var growing: Boolean := true
   def startLocn: Point = 
        point - ((startDiameter/2) @ (startDiameter/2))
   def circle: Graphic2D = 
         framedOvalAt(startLocn) 
           size (startDiameter @ startDiameter) on (canvas)
  method release -> Done {
     growing := false
   }
  method start -> Done {
     animator.while {growing} pausing (pauseTime) do {
       circle.width := circle.width + increase
       circle.height := circle.height + increase
       circle.moveBy(-increase/2,-increase/2);
     } finally {
      \text{animator}.\text{while}\{(\text{circle.}y + \text{circle.} \text{height}) \geq 0\} pausing (pauseTime) do {
          circle.moveBy(0,-increase);
       }
     }
  }
}
```
3. A very enthusiastic CS 51G student named Herb became so excited when he learned about GUI components that he wanted to go back and revise the programs he wrote for some of the earlier labs to use them. For example, Herb wanted to change the Frogger program so that the player would have to click on appropriate buttons to move the frog rather than just clicking on the canvas. Unfortunately, despite his enthusiasm, Herb doesn't really understand how to write programs using GUI components. So, we would like you to help him get started on the task of revising his Frogger by writing a program to illustrate how a set of buttons could control the hopping of the frog.

We don't want you to write all the code Herb will need. After all, this should be a learning experience for Herb. Instead, we just want you to write a simple program that will display the frog and two buttons on the screen. Clicking one of the buttons should make the frog "hop" to the left. Clicking the other button should make the frog hop to the right.

We have included a picture of what the display should look like while the program is running below. In particular, in this picture we show how we would like the buttons to appear in the display.

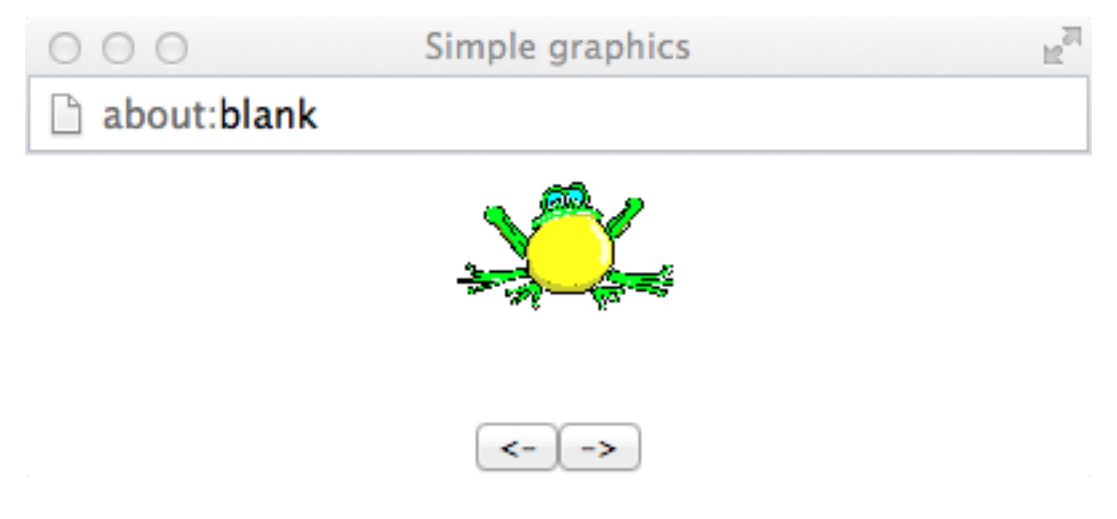

A "starter" for this program can be found on the next two pages. Please write all the additional code needed to implement the program described on this starter. Your program should NOT react to mouse events on the canvas, only to mouse presses on the buttons!

```
dialect "objectdraw"
def toTheHop = object {
   inherits graphicApplicationSize(400,100)
   def frogStart: Point = 160 @ 10
   def frogWidth: Number = 83
   def frogHeight: Number = 48
   // distance frog should hop
   def hopSize: Number = 70
   def frog: Graphic2D = 
      drawableImageAt(frogStart) 
        size (frogWidth @ frogHeight)
         url("http://www.cs.pomona.edu/classes/….png") 
         on (canvas)
    // place additional code here & on the following page.
```
 startGraphics }

- 4. Short questions:
	- a. Please rewrite the following method so that it does the same thing but uses better style (and is more compact):

```
method sameNums(x: Number, y: Number) -> Boolean {
  if (x == y) then {
   true
  } else {
   false
 }
}
```
b. Simplify the following code in which continuing is a boolean variable:

```
if (continuing) then {
} else {
 print "Still working"
}
```
c. A beginning programmer has written the program below without fully understanding declarations and scope. What problems does the following code have?

```
class cWith(number: Number) {
     var number: Number := number
     method m () −> Done{ 
           var number:Number
          if ( 18 > number) then{ ... }
     }
     ...
}
```
d. Fill in the condition following the if for the following code. Assume myNumber has been declared as a Number.

```
if ( // myNumber is evenly divisible by 3 or 4 ) 
     then { 
       // do something
}
```